# RollerMouse Pro3

# **User Guide**

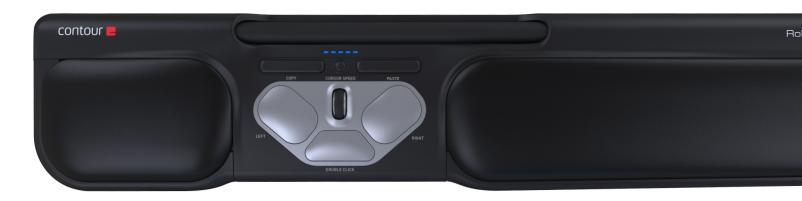

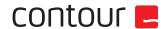

#### **Box Contents**

- RollerMouse Pro3
- Two short keyboard risers Two long keyboard risers

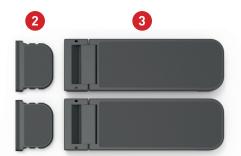

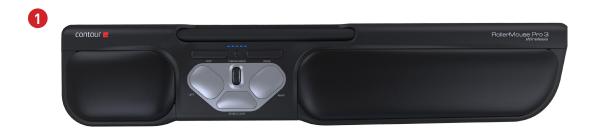

#### **RollerMouse Functions**

- A. Rollerbar
- B. Cursor speed LED
- C. Cursor speed adjustment
- D. Copy
- E. Paste
- F. Left-click
- G. Right-click
- H. Scroll wheel
- I. "One Touch" double-click

For additional mouse features and specific Mac settings, please download our driver at http://support.contourdesign.com

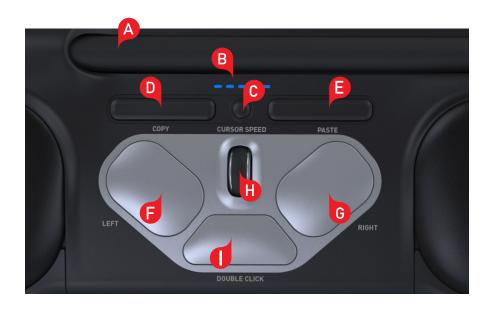

RollerMouse Pro3 user manual /2

#### **Keyboard Positioning**

Before plugging in the unit, take a moment to check the height and angle of your keyboard, and find the arrangement that's most comfortable for you. Use the risers to achieve the correct angle and height regardless of the type of keyboard you are using. The spacebar on your keyboard should come just above your rollerbar. To achieve a proper ergonomic position, the front edge of the keyboard should be as close as possible to the rollerbar.

Balance Keyboard is designed specifically for the RollerMouse. The keyboard sits level with the rollerbar and can be easily adjusted to a positive, neutral, or negative tilt.

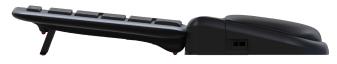

Positive Tilt

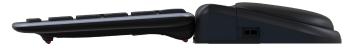

Negative Tilt

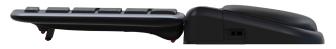

Neutral Tilt

## **Inserting the Keyboard Risers**

Fit the end of the riser the RollerMouse Pro3.

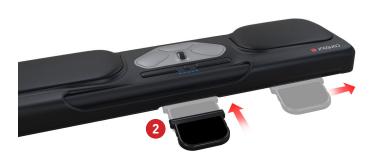

# **Adjusting Risers**

Line up the short and long risers 2 and 3 then press the two parts together until you hear them snap into place.

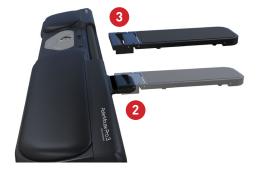

#### Connecting to a computer

Plug the RollerMouse Pro3 USB cable into the computer's USB port. Allow your computer a few seconds to automatically install.

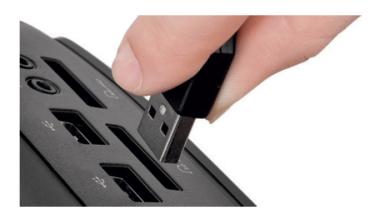

#### **Click Force Tension Adjustment**

For optimal control, you can adjust the amount of pressure required to perform a mouse click. Use the click force tension slider located under your RollerMouse Pro3. Simply slide it until you find the click control that works best for you.

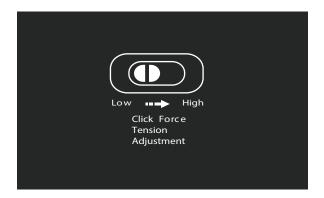

RollerMouse Pro3 user manual /5

# Using the rollerbar

The rollerbar provides two functions:

- · Pressing down on the rollerbar performs a left click.
- · Moving the rollerbar from side to side and up and down performs cursor movement.

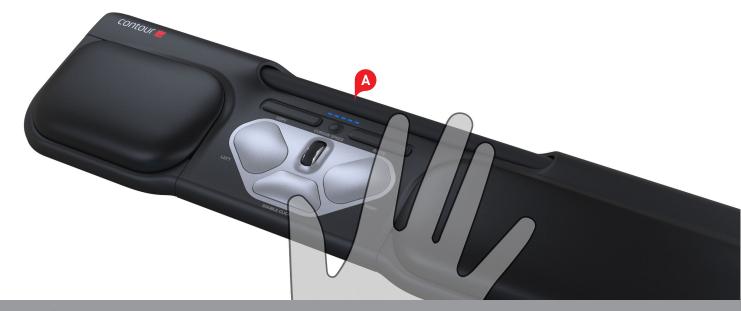

RollerMouse Pro3 user manual //

## Change cursor speed

Press the Cursor Speed button **(c)** to cycle through cursor speeds. There are ten speed selections which range from slow (600 DPI) to fast (2400 DPI). Speed can be identified by the LED lights as shown.

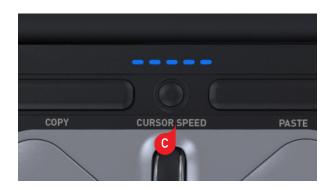

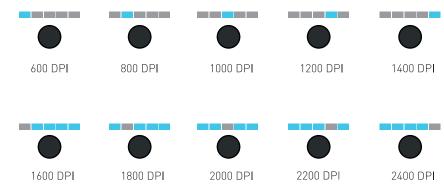

#### **User settings**

RollerMouse Pro3 has 3 modes. PC-mode, Mac-mode and Linux (HID-mode). The default setting on your RollerMouse, is PC-Mode. Use the following key commands to switch settings to best fit your operating system.

- Press and hold the **G** and **D** buttons simultaneously for two seconds to see the LED lights flash for the respective mode.
- While holding the **C** button, release the **D** button and click on the **D** button to toggle though the different modes.
- Release both buttons once the desired mode has been reached.

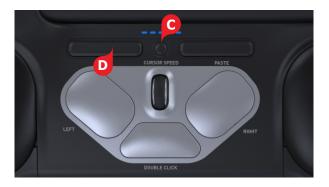

#### **Different Mode Settings**

| PC-Mode                              | MAC-Mode                             | Linux (HID)                                             |
|--------------------------------------|--------------------------------------|---------------------------------------------------------|
| LED's light up from<br>left to right | LED's light up from<br>right to left | LED's light up from<br>both sides towards<br>the middle |

For illustrated information on these modes please visit support.contourdesign.com

RollerMouse Pro3 user manual /8

# Changing the 'Double click' button to 'Middle' function

To change double click button to function as a middle click, hold buttons and for two seconds until LED lights flash to confirm. Repeating this process will revert back to double click functionality.

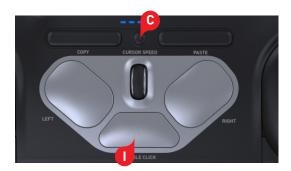